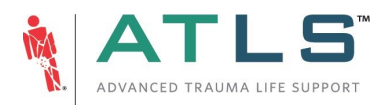

## Logging into the Trauma Education Faculty Portal

## 1. Visit [https://traumaed.facs.org](https://traumaed.facs.org/)

- 2. Enter username and password
	- a. Do you have an ACS Member account? Log in using your ACS Username and Password here.
		- i. If this does not work, you may have duplicate accounts with the ACS A member account and an ATLS account. Please contac[t atls@facs.org](mailto:atls@facs.org) to merge those accounts.
	- b. No ACS Member account and logging in for the first time? Use the Forgot Password feature **to retrieve your username and set a password**.
		- i. The email you use for password reset must be the same email on file for your faculty account. Need to update? Contac[t atls@facs.org.](mailto:atls@facs.org)
		- ii. Once you set a password, return t[o https://traumaed.facs.org](https://traumaed.facs.org/) to log in
		- iii. Trouble logging in? Contact [atls@facs.org](mailto:atls@facs.org)

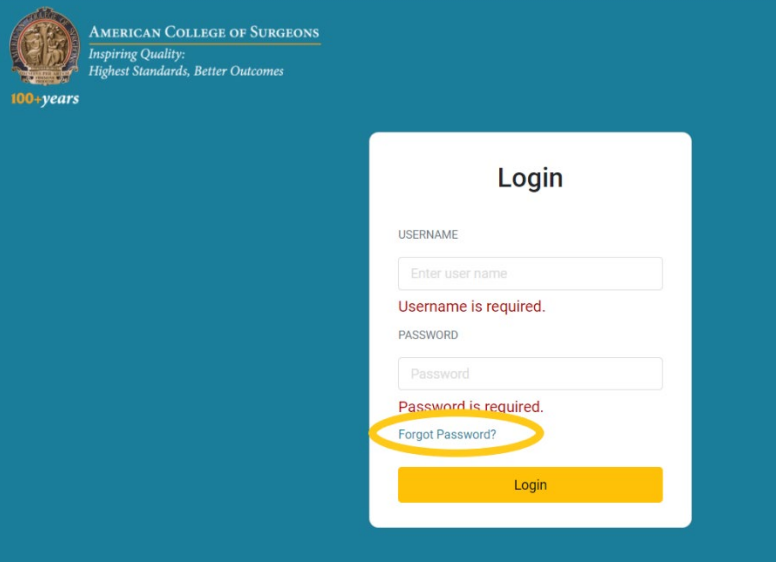

- 3. From the Portal, you can
	- a. Update your contact information (ACS Members must update their information on facs.org and not in the portal)
	- b. Complete your required annual disclosure form
	- c. Print a copy of your ATLS Faculty Card
	- d. View your teaching history
	- e. Access 10<sup>th</sup> Edition course materials for faculty

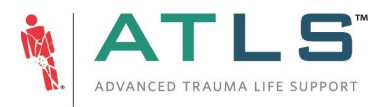

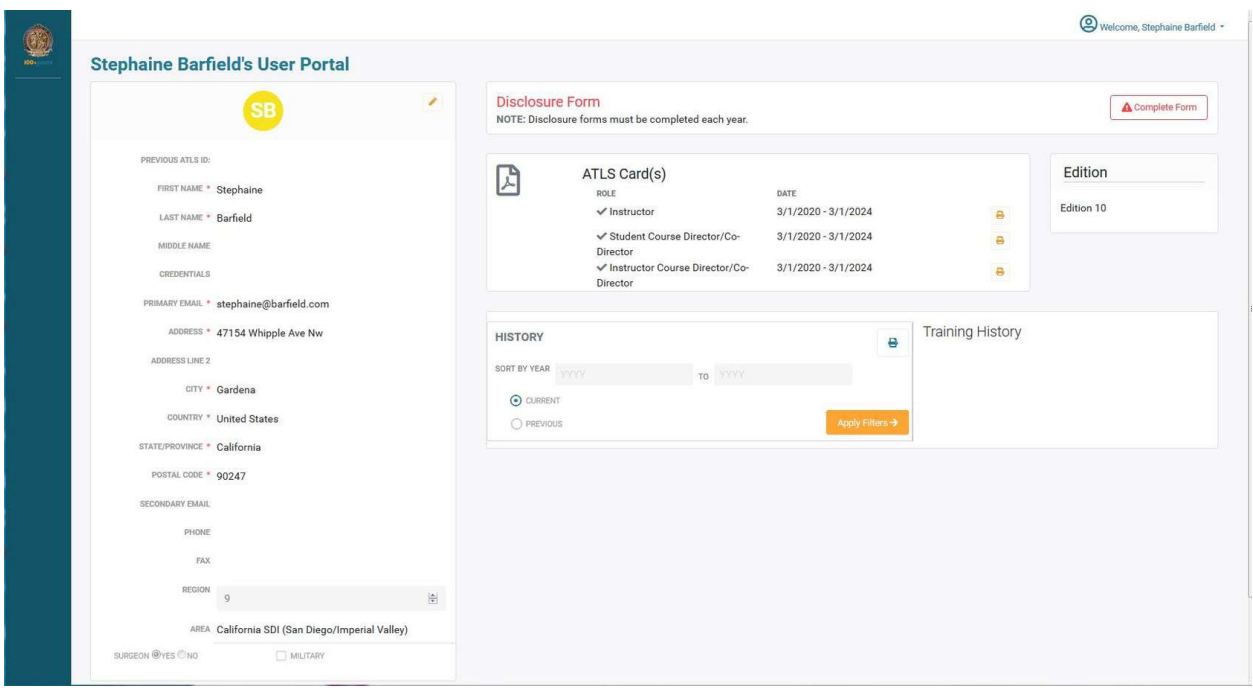

## Troubleshooting

- If you are unable to set a new password, you may have duplicate accounts with us that share the same email address. Please contact [atls@facs.org](mailto:atls@facs.org) for assistance.
- If you have an ACS Member account but cannot log in to the Faculty Portal with those credentials, you may have a separate ATLS account. Please contact [atls@facs.org](mailto:atls@facs.org) for assistance with merging those accounts.
- If you log in and do not see ATLS  $10^{th}$  Edition Course Materials for Faculty, you may not be updated to the 10<sup>th</sup> edition. Please contact [atls@facs.org](mailto:atls@facs.org) for assistance